## **3. Login**

## Connection to PARTSTRADER is made using

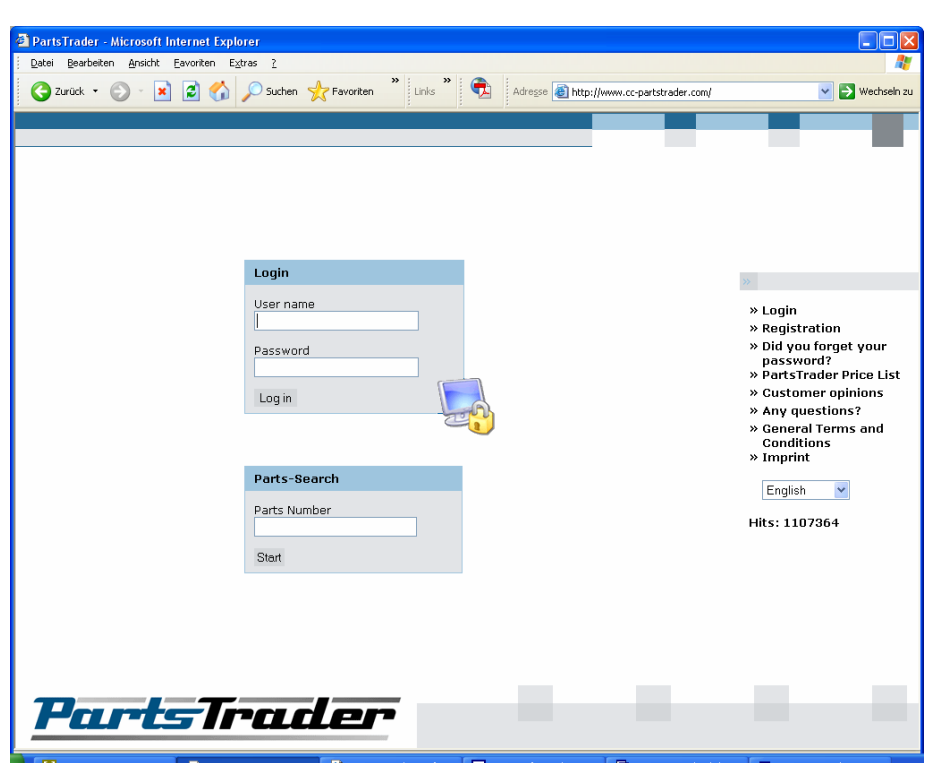

www.cc-partstrader.com

Registered users can log in to the system from here. Enter your username and password, click on Log-in and you are ready to use PARTSTRADER .

Users who are not yet registered with PARTSTRADER should use the menu items on the right-hand side of the screen to register a new dealer (**Registration**), to receive the password again (**Forgotten password?**), to contact the PARTSTRADER team (**Any questions?**), to download the latest price overview (**PARTSTRADER price list**) and the conditions of service (**Conditions**) as well as the feedback from existing customers (**Customer feedback**) and publishing details (**Contact us**).

Users have the possibility on the PARTSTRADER log-in page to set the following languages in the system:

German (Deutsch) Dutch (Nederlands) French (Français) English Croatian (Horvatski) Polish (Polski) Portuguese (Português)

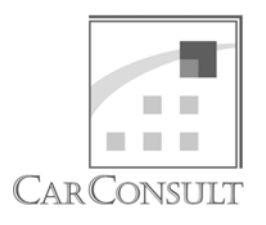

Parts Trader

User Manual